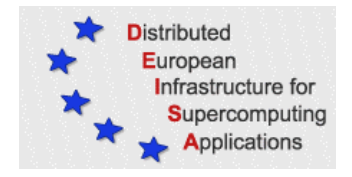

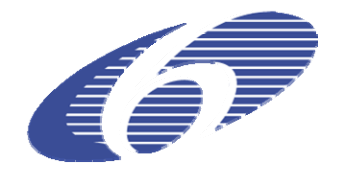

# CONTRACT NUMBER 508830

# **DEISA**

# DISTRIBUTED EUROPEAN INFRASTRUCTURE FOR SUPERCOMPUTING APPLICATIONS

# **European Community Sixth Framework Programme**

RESEARCH INFRASTRUCTURES Integrated Infrastructure Initiative

# DESHL v2.0

#### Deliverable ID: DEISA-DJRA7-3.8 **Due date: October 31st, 2005 Actual delivery date: November 25, 2005 Lead contractor for this deliverable: EPCC, UK**

**Project start date: May 1st, 2004 Duration: 5 years** 

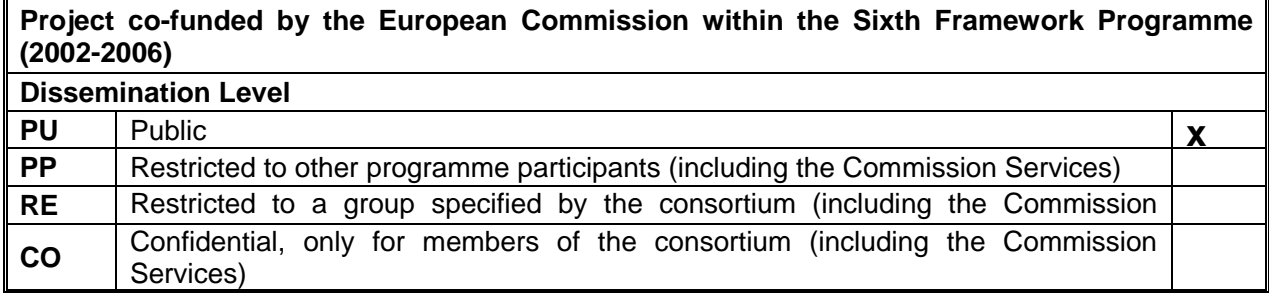

# **Table of Contents**

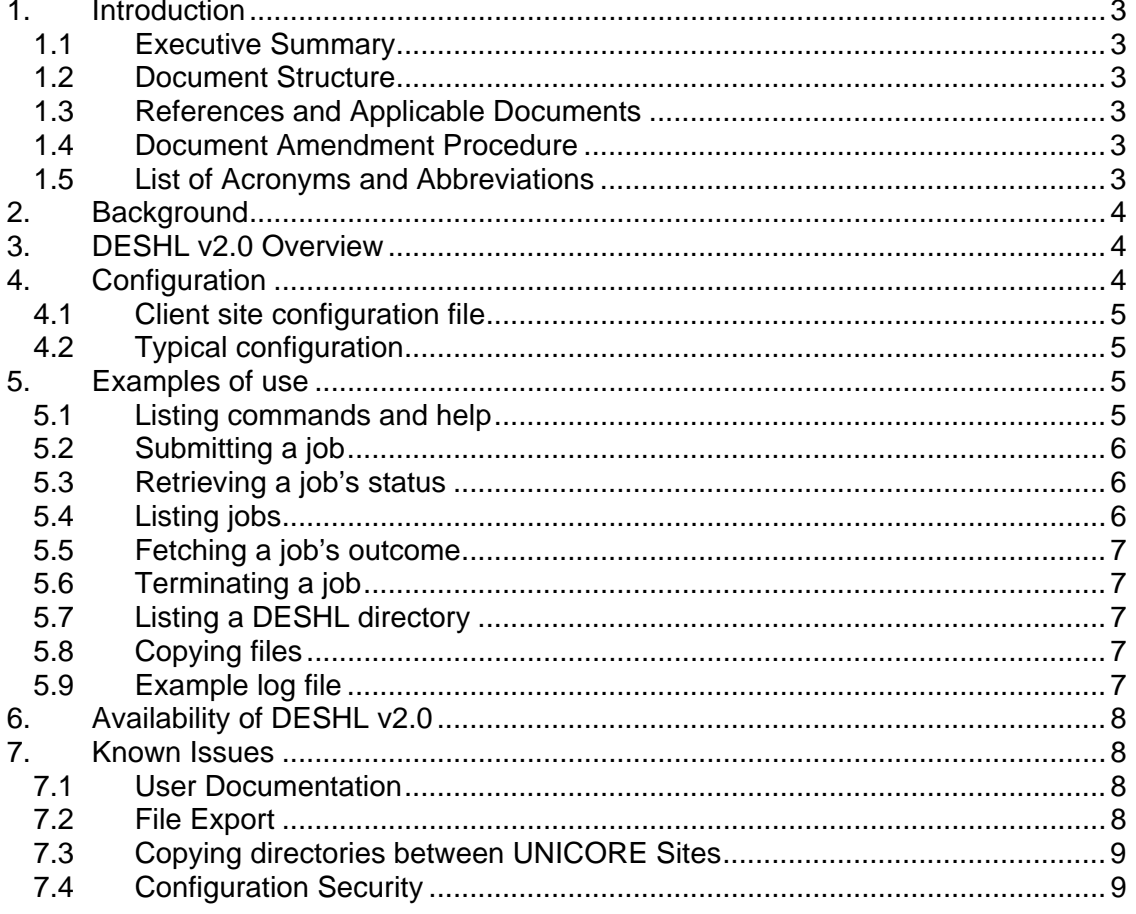

### <span id="page-2-0"></span>**1. Introduction**

### *1.1 Executive Summary*

The DESHL (**DE**ISA **S**ervices for the **H**eterogeneous management **L**ayer) has been developed by the DEISA Joint Research Activity JRA7 [\[1\]](#page-2-1). It provides standards-based access for users and their applications to manage jobs and transfer files in the DEISA heterogeneous supercomputing infrastructure.

This document, "DESHL v2.0", is deliverable DEISA-DJRA7-3.8 from Task T3.6 "Implementation of DESHL release 2.0" in Work Package 3 of the DEISA JRA7. This document reports on the release version 2.0 of the DESHL. This release contains the functionality for data staging and job management, designed using a layered stack with the UNICORE ARCON client as its base.

### *1.2 Document Structure*

Section 1 of this document contains the executive summary, references, table of acronyms, etc. Section 2 indicates where background information on DESHL v2.0 can be obtained, with Sections 3 briefly describing the contents of DESHL v2.0. Section 4 indicates where the DESHL software can be obtained from and finally section 5 outlines the known issues with DESHL v2.0.

### *1.3 References and Applicable Documents*

<span id="page-2-2"></span><span id="page-2-1"></span>This document uses UML 1.0 notation for the UML [\[2\]](#page-2-2) diagrams.

- [1] DEISA Annex I "Description of Work", November  $5<sup>th</sup>$  2003.
- [2] UML, http://www.uml.org/
- <span id="page-2-3"></span>[3] "JRA7 Quality Plan v2.0", DEISA JRA7 Report, Deliverable ID DEISA-JRA7-1.2, May  $3^{\text{rd}}$  2005.
- <span id="page-2-4"></span>[4] "Functional scope for DESHL v2.0", DEISA JRA7 Report, Deliverable ID DEISA-JRA7-3.6, June 28<sup>th</sup> 2005.
- <span id="page-2-5"></span>[5] "Final Design for DESHL v2.0", DEISA JRA7 Report, Deliverable ID DEISA-JRA7-3.7, November 2005.
- [6] UNICORE, http://unicore.sourceforge.net
- [7] SAGA GGF, https://forge.gridforum.org/projects/saga-rg/

#### <span id="page-2-7"></span><span id="page-2-6"></span>*1.4 Document Amendment Procedure*

The document procedure is covered in the Quality Plan [\[3\].](#page-2-3)

#### *1.5 List of Acronyms and Abbreviations*

**API Application Programming Interface** 

<span id="page-3-0"></span>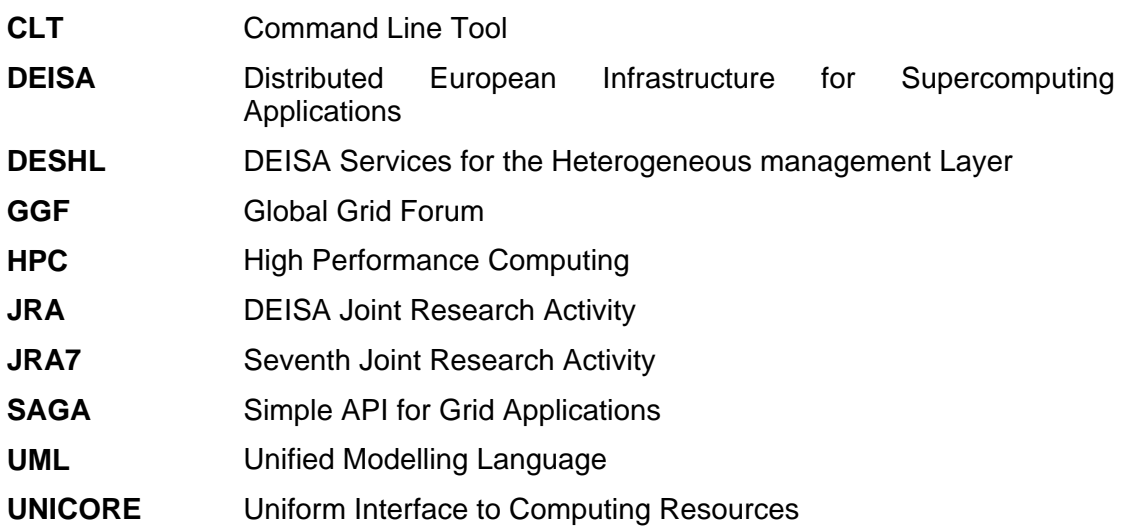

# **2. Background**

The functional scope for DESHL v2.0 can be found in the DEISA JRA7 deliverable "Functional scope for DESHL v2.0" [\[4\].](#page-2-4) The design is presented in DEISA JRA7 deliverable "Final Design for DESHL v2.0" [\[5\]](#page-2-5).

# **3. DESHL v2.0 Overview**

DESHL aims to provide standards-based access to DEISA resources. In the extended heterogeneous DEISA infrastructure, sites have different HPC resources but all sites provide access to those resources via UNICORE [\[6\].](#page-2-6)

DESHL release v2.0 contains the DESHL client, that is implemented as a layered stack with a SAGA-inspired API [\[7\]](#page-2-7) at its top and the UNICORE ARCON client at its base. The DESHL client can be used for data staging operations to, from and within the DEISA environment, and to submit, monitor and terminate jobs running on DEISA resources. Issuing a certificate for access to a DEISA site is the task of the certificate authority associated with the user's national location. These certificates are then held locally, and the DESHL client is configured via a single configuration file to allow seamless access to all such configured sites.

For more detailed information on the DESHL v2.0 architecture and the functionality available in this release please refer to the DESHL v2.0 Final Design document [\[5\]](#page-2-5).

# **4. Configuration**

Note that that the deshl script needs to be configured for the user's environment. The release includes an example log4j configuration that the script variables can point to.

### <span id="page-4-0"></span>*4.1 Client site configuration file*

The client configuration file is a comma-separated-variable file, which contains a list of the DEISA sites that the user wishes to access and the associated security credentials.

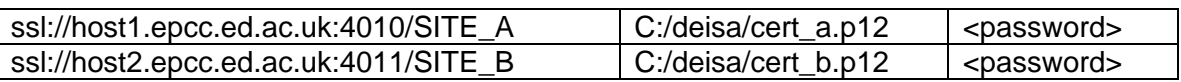

#### **Table 1: Example client configuration file**

The above table shows an example configuration file for accessing two separate sites. Each line in the configuration file corresponds to access to a DESHL site (i.e. to a UNICORE VSite). Each line must therefore contain the full URL to the NJS, the location of the user's certificate for accessing that site and the password for the certificate. In the first example in Table 1, the entry is composed of:

- Gateway host port: host1.epcc.ed.ac.uk:4011
- The name of the NJS: SITE\_B

Note that the client also assumes that the CA certificate for the user certificate is in the same directory as the user certificate**.** 

### *4.2 Typical configuration*

A typical configuration file for a DESHL user will consist of an entry for a VSite considered as that user's home site within DEISA. Additional entries will be present for the sites that the user wishes to access for data staging functionality. Note that the level of logging is configurable by the user; however, this is intended for development and debugging by the DESHL developers.

# **5. Examples of use**

The DESHL client is invoked by executing a script file with appropriate arguments, which in turn invokes an instance of the Java virtual machine. Different versions of the script exist for Unix and Windows. Some examples of use of the DESHL client are shown below using the DESHL Windows script, deshl.bat

Note that for data staging commands, a convention for filenames must be followed. For each site configured in the DESHL configuration file, files and directories must be prefixed with the appropriate VSite URL and "/home". For example, consider a VSite configured as ssl://deisa.epcc.ed.ac.uk:4010/DESHL. To get a listing of the top level directory, the following command would be required:

deshl list ssl://deisa.epcc.ed.ac.uk:4010/DESHL/home

### *5.1 Listing commands and help*

The list of supported commands can be displayed by running deshl –h

```
C:∖libs>deshl −h
C:\libs>ECHO OFF
-h<br>-h<br>[-h] command [command-options]<br>Where:
                Print this message.
  -h,--he1pWith commands:
  fetch
  copy<br>isDir
  move
  status
  jobs
  remove
  makeDir
  list
  submit
  sites
  terminate
  isFile
  exists
```
 $C:\1$ ibs $\sum$ 

### *5.2 Submitting a job*

Job scripts are submitted using the submit command:

```
C:\libs>
C:\libs>deshl submit sleeper.sh
C:\libs>ECHO OFF
submit
summit<br>ajo id: org.unicore.AJOIdentifier@80878ab1<br>Your job: x2138600783ss1x3Ax2Fx2Fdeisa1.epcc.ed.ac.ukx3A4010x2FTEST_EPCC_NJS_A,
```

```
has been successfully submitted.
C:\libs>
```
### *5.3 Retrieving a job's status*

The status of a submitted job can be obtained by using the status command, specifying the job identifier returned from the submit command:

```
C:\libs><br>C:\libs>deshl status x2138600774sslx3Ax2Fx2Fdeisa1.epcc.ed.ac.ukx3A4010x2FTEST_E<br>|PCC_NJS_A
C:\libs>ECHO OFF
status<br>Job: x2138600774sslx3Ax2Fx2Fdeisa1.epcc.ed.ac.ukx3A4010x2FTEST_EPCC_NJS_A, has s
tatus: DoneOk
C:\1ibs><br>C:\libs>
```
### *5.4 Listing jobs*

The list of current jobs can be displayed by using the jobs command:

```
C:\libs><br>C:\libs>deshl jobs
C:\libs>ECHO OFF
University of the University of the University of the University of the University of the University of the University of the UNIS of Civilibs \ge Civilibs \ge Civilibs \ge Civilibs \ge Civilibs \ge Civilibs \ge Civi
```
### <span id="page-6-0"></span>*5.5 Fetching a job's outcome*

The stdout and stderr for a job can be retrieved into the current directory by running the fetch command with the appropriate job identifier as before. This also frees up the resources for a job, and removes it from the list of jobs. (The output from the fetch command is verbose and not listed here.)

### *5.6 Terminating a job*

Jobs may be terminated via the terminate command. Once a job has been terminated, it is removed from the job list and its output may no longer be obtained.

```
C:\libs>
C:\libs>deshl_terminate_1008844443sslx3Ax2Fx2Fdeisa1.epcc.ed.ac.ukx3A4010x2FTEST
EPCC_NJS_A
C:\libs>ECHO OFF
terminate
Job: 1008844443ss1x3Ax2Fx2Fdeisa1.epcc.ed.ac.ukx3A4010x2FTEST_EPCC_NJS_A, termin
ated.<br>C:\libs>_
```
## *5.7 Listing a DESHL directory*

DESHL directories may be listed via the list command:

```
C:\1ibs>
C:\libs>deshl list ssl://deisa1.epcc.ed.ac.uk:4010/TEST_EPCC_NJS_A/home/unicore-
quick
C:\libs>ECHO OFF
list
/unicore-quick/readme
/unicore-quick/quick-1.1.0-A/
/unicore-quick/unicore_demo_1_1.tar.gz
```

```
/unicore-quick/quick-1.1.0-B/
C:\1ibs>_
```
## *5.8 Copying files*

Files may be imported to or exported from DESHL, and between sites in DESHL.

```
C:\libs><br>C:\libs>deshl copy C:/testdata.dat ssl://deisa1.epcc.ed.ac.uk:4010/TEST_EPCC_NJS
A/home/importdata.dat_
C:\libs>ECHO OFF
\left[ \mathbf{copy}\right]ajo id: org.unicore.AJOIdentifier@a44c92d7<br>C:\libs><br>C:\libs>_
```

```
The existence of the imported file can be verified by running the exists command. 
C:\setminuslihs\setminusC:\libs>deshl exists ssl://deisa1.epcc.ed.ac.uk:4010/TEST_EPCC_NJS_A/home/import
data.dat
C:\libs>ECHO OFF
exists
exists: target ssl://deisa1.epcc.ed.ac.uk:4010/TEST_EPCC_NJS_A/home/importdata.d
at exists<br>C:\libs>_
```
## *5.9 Example log file*

The following shows the contents of a log file for a jobs command:

<span id="page-7-0"></span>2005-11-21 15:21:37,262 org.deisa.jra7.deshl.ui.clt.command.DESHLCommandFactory#initCommands INFO: No config file set using org.deisa.jra7.deshl.ui.clt.command.DESHLCommandFactory.config.file 2005-11-21 15:21:37,324 de.fzj.roctopus.unicore.UnicoreSite#getAllJobs INFO: Creating new GetJobs request... 2005-11-21 15:21:37,902 de.fzj.roctopus.unicore.UnicoreSite#getAllJobs INFO: Getting jobs from TEST\_EPCC\_NJS\_A 2005-11-21 15:21:38,527 de.fzj.roctopus.unicore.UnicoreSite#getAllJobs INFO: Creating new GetJobs request... 2005-11-21 15:21:38,574 de.fzj.roctopus.unicore.UnicoreSite#getAllJobs INFO: Getting jobs from TEST\_EPCC\_NJS\_B

# **6. Availability of DESHL v2.0**

DESHL v2.0 is a public release and will be available from the DEISA JRA7 NeSCForge development site at http://forge.nesc.ac.uk/projects/deisa-jra7/.

The release is contained in a zip archive that contains the following files:

- deshl-intf-1.0.jar the SAGA interface definitions
- deshl-impl-1.0.jar the implementation of the SAGA interfaces to the grid interface library
- DESHL-CLT-1.2.jar the DESHL command line tool
- roctopus.jar the grid access library
- deshl.bat a Windows script for running the DESHL command line tool
- deshl a Unix script for running the DESHL command line tool
- config.csv an example configuration file for the DESHL client
- sleeper.sh a simple example of a job script
- a set of 3<sup>rd</sup>-party libraries required for the DESHL client

## **7. Known Issues**

At the time of writing, the following issues are known.

### *7.1 User Documentation*

User and installation documentation is currently very sparse. Users are directed towards the design documentation for more information on use of functionality. Further documentation will be produced in due course.

### *7.2 File Export*

Export of directories from DESHL to local storage is not currently supported. However, export of individual files is currently supported.

### <span id="page-8-0"></span>*7.3 Copying directories between UNICORE Sites*

There is currently believed to be an issue copying directories between UNICORE sites. This has been successfully demonstrated but some further testing is required to validate it.

### *7.4 Configuration Security*

Currently the DESHL client is configured locally via a comma-separated-variable text file, where an entry is required for each site that the user wishes to access. Each entry defines the name of the site, a path to a valid certificate for that site and a password for the certificate. As passwords are stored unencrypted, this is potentially a security risk in the case of the user's account being compromised or the configuration file being copied to an insecure location. It is recommended that users encrypt the configuration file when the DESHL client is not being used. A more secure solution to this issue will be implemented in a subsequent release of the DESHL.